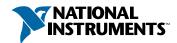

## Set up and Test Your NI 2590/2591

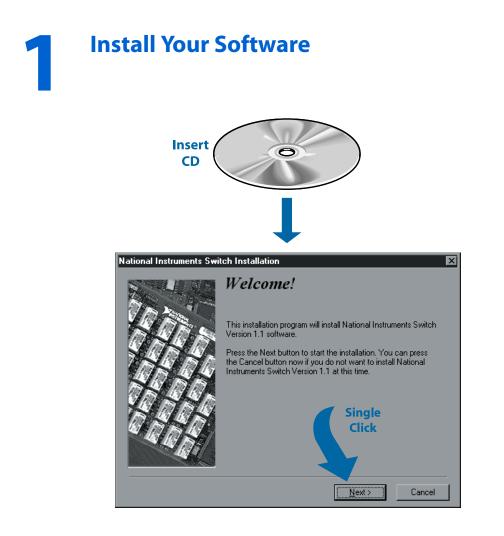

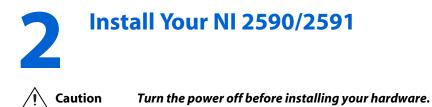

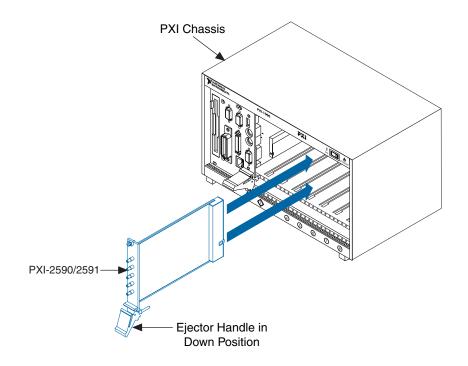

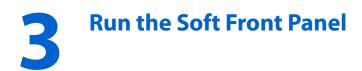

|              |     |                    | Г | 0  |                                   |   | 1                          |
|--------------|-----|--------------------|---|----|-----------------------------------|---|----------------------------|
|              |     |                    |   | 5  |                                   | 1 |                            |
|              |     |                    |   |    | National Instruments CVI          | × |                            |
|              |     |                    |   |    | National Instruments LabVIEW      | • |                            |
|              |     |                    |   | Ē  | National Instruments Switch       | ► | 📻 Documentation 🔸          |
|              |     |                    |   |    | NI-488.2M Software for Windows 95 | ≯ | NI-Switch Soft Front Panel |
|              |     |                    |   |    | StartUp                           | ≁ | 🞲 Uninstall NI-Switch      |
|              |     |                    |   |    | VXIpnp                            | ÷ |                            |
|              |     |                    |   | 0  | Internet Explorer                 |   |                            |
|              |     |                    |   | 8  | Internet Mail                     |   |                            |
|              |     |                    |   |    | Internet News                     |   |                            |
|              |     |                    |   | 12 | Microsoft NetMeeting              |   |                            |
|              |     |                    |   |    | MS-DOS Prompt                     |   |                            |
|              | 020 | <u>P</u> rograms   | • | _  | Windows Explorer                  |   |                            |
|              |     |                    |   |    |                                   |   | 1                          |
|              |     | <u>D</u> ocuments  |   |    |                                   |   |                            |
|              |     | <u>S</u> ettings   | • |    |                                   |   |                            |
|              | 2   | <u>F</u> ind       | • |    |                                   |   |                            |
| <b>vs</b> 95 | Ø   | <u>H</u> elp       |   |    |                                   |   |                            |
|              | 200 | <u>R</u> un        |   |    |                                   |   |                            |
| 8            | ~   |                    |   |    |                                   |   |                            |
| 밑            | 9   | Suspe <u>n</u> d   |   |    |                                   |   |                            |
| Wi           |     | Sh <u>u</u> t Down |   |    |                                   |   |                            |

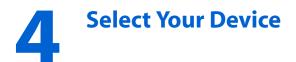

| Select S | Switch Card                                                                                                    |
|----------|----------------------------------------------------------------------------------------------------|
|          | Switches Found                                                                                                    |
|          | INI 2591 /Dev Number = 171         Simulate Other Switch         SCXI Switch         SCXI Switch         Scale         Select         Simulation Mode |

## Verify That Your NI 2590/2591 Is Working

- NI 2590—Run the self-test.
  - 1. Run the self-test by clicking the **Self Test** button on the soft front panel.
  - 2. After running the self-test, you can check the relays by clicking the manual switch controls on the soft front panel. You will hear a click as the relay switches, and the control will indicate the position of the relay. To verify the switch position, use a continuity tester on the front panel connectors.

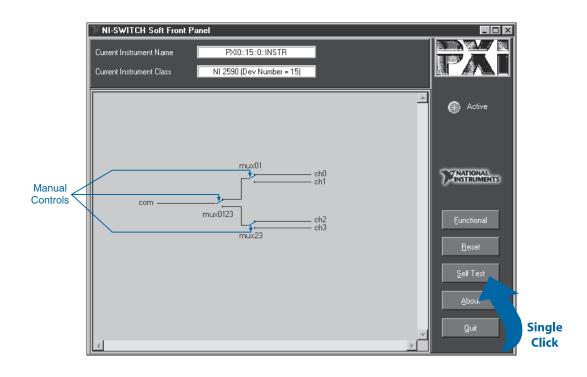

• NI 2591—Run the functional test to verify that the channels and relays are working correctly by clicking the **Functional** button.

| ™NI-S₩ITCH Soft        | t Front Panel                         | 1                |                          |
|------------------------|---------------------------------------|------------------|--------------------------|
| Current Instrument Na  | ame PXI0::17::0::INSTR                |                  | NI-SWITCH                |
| Current Instrument Cla | ass NI 2591 (Dev Number = 17)         |                  |                          |
|                        |                                       |                  | 🛞 Active                 |
|                        |                                       | Single<br>Click  | Instruments              |
|                        |                                       |                  | Eunctional <u>B</u> eset |
|                        |                                       |                  | <u>S</u> elf Test        |
|                        |                                       |                  | About                    |
| Sel                    | ect the FUNCTIONAL button to interact | with the switch. | Quit                     |
|                        |                                       |                  |                          |

After you click the **Functional** button, do the following:

- 1. In the **Connect** tab, select the source you want to connect, and click **Execute**.
- 2. On the **Disconnect all** tab, click **Execute**. This will clear the current channel settings.
- 3. Go back to the **Connect** tab, choose another channel to test, and click **Execute**.

| Functional Control                                                                                                    |            |                        |           | _ 🗆 ×              |  |  |  |  |  |
|----------------------------------------------------------------------------------------------------|------------|------------------------|-----------|--------------------|--|--|--|--|--|
| Current Instrument Name                                                                                                    | PXI0::     | 17::0::INSTR           |           |                    |  |  |  |  |  |
| Current Instrument Class                                                                                                    | NI 2591 (C | 2591 (Dev Number = 17) |           |                    |  |  |  |  |  |
|                                                                                                    | RIGHT-C    | LICK FOR HELP          |           |                    |  |  |  |  |  |
| Path Control Scan Control Attributes Low Level Access                                                                                                    |            |                        |           |                    |  |  |  |  |  |
| Connect Disc                                                                                                    | onnect     | Disconnect All         | 1 1       | Wait For Debounce  |  |  |  |  |  |
| Connect (Sourc                                                                                                    | e))        |                        | With (Des | /ith (Destination) |  |  |  |  |  |
| Channel 0                                                                                                    |            | Common                 |           |                    |  |  |  |  |  |
| General NI-Switch Reminder<br>onfiguration Channels are needed to connect separated channels.<br>Examples - Multiplexer: Channel N to Analog Bus M - Requires a<br>Common channel to be a configuration channel<br>Examples - Matrix: Column N to Column M - Requires a<br>Row channel to be a configuration channel<br>You can make a channel a configuration channel from the Attribute Panel<br>Go To <u>A</u> ttribute Panel |            |                        |           |                    |  |  |  |  |  |
| ,<br>Return Value                                                                                                    |            |                        |           |                    |  |  |  |  |  |
| ×0                                                                                                    |            |                        |           |                    |  |  |  |  |  |
|                                                                                                    |            |                        |           | Execute            |  |  |  |  |  |
|                                                                                                    |            | Close                  |           |                    |  |  |  |  |  |

CVI™, LabVIEW™, NI-488.2M™, National Instruments™, PXI™, and SCXI™ are trademarks of National Instruments Corporation. Product and company names mentioned herein are trademarks or trade names of their respective companies.

© Copyright 1999, 2000 National Instruments Corporation. All rights reserved.

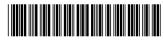

322446B-01

Dec00